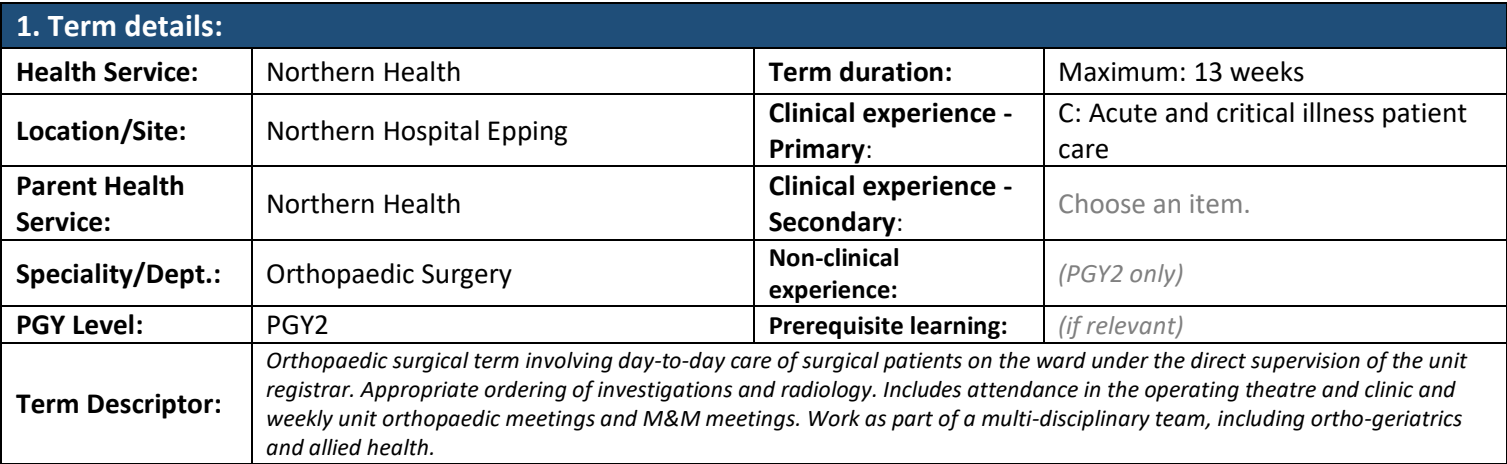

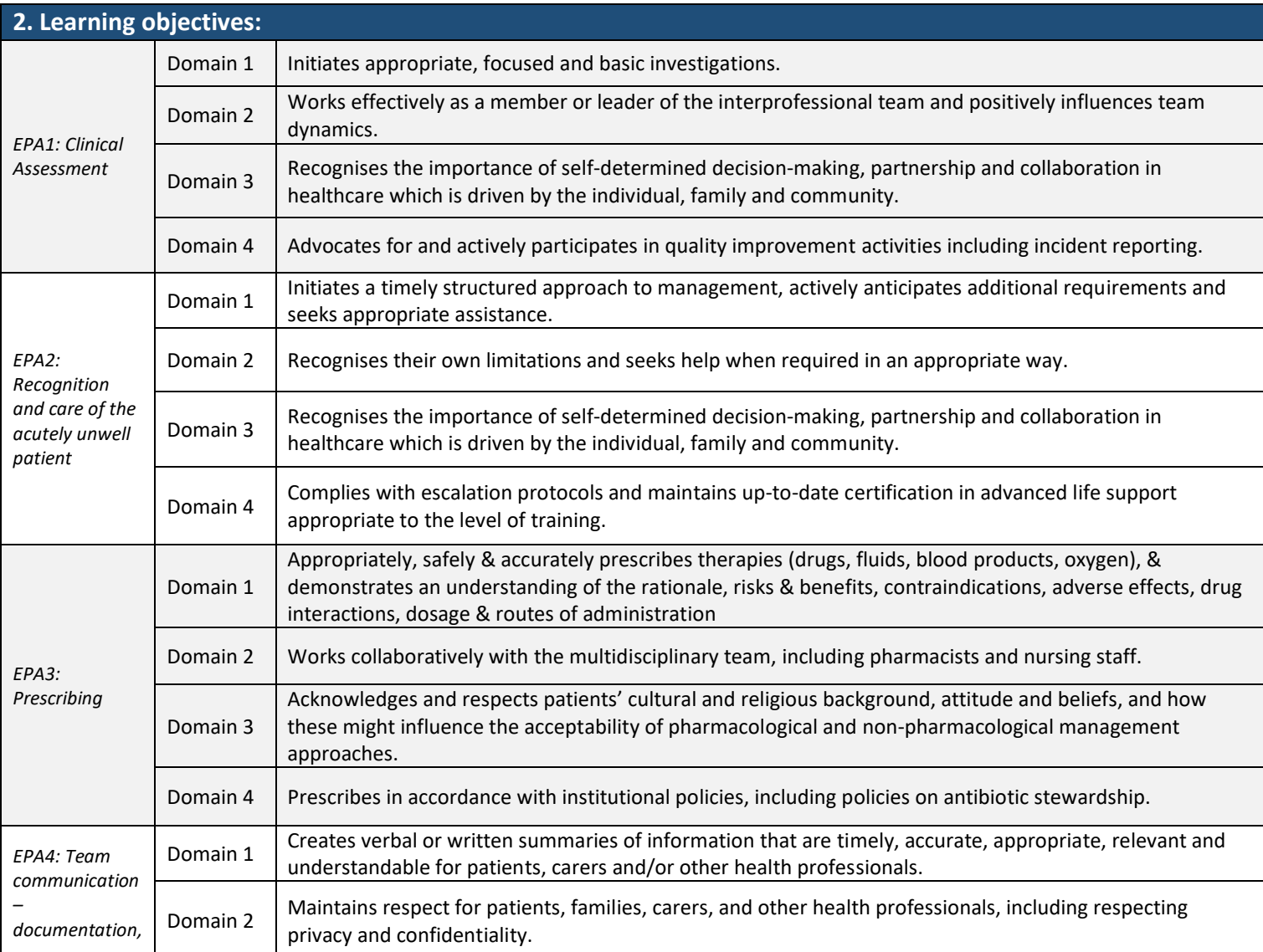

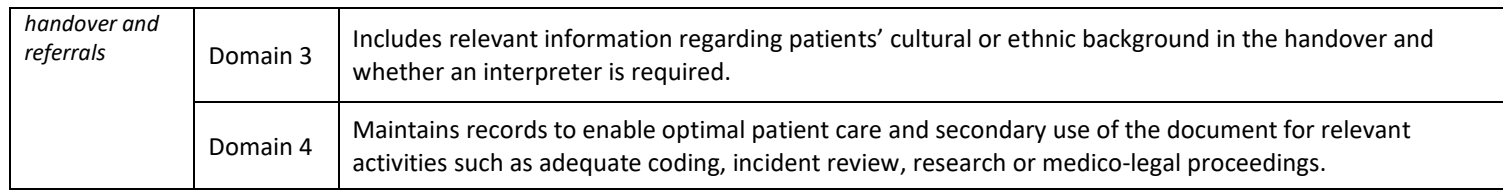

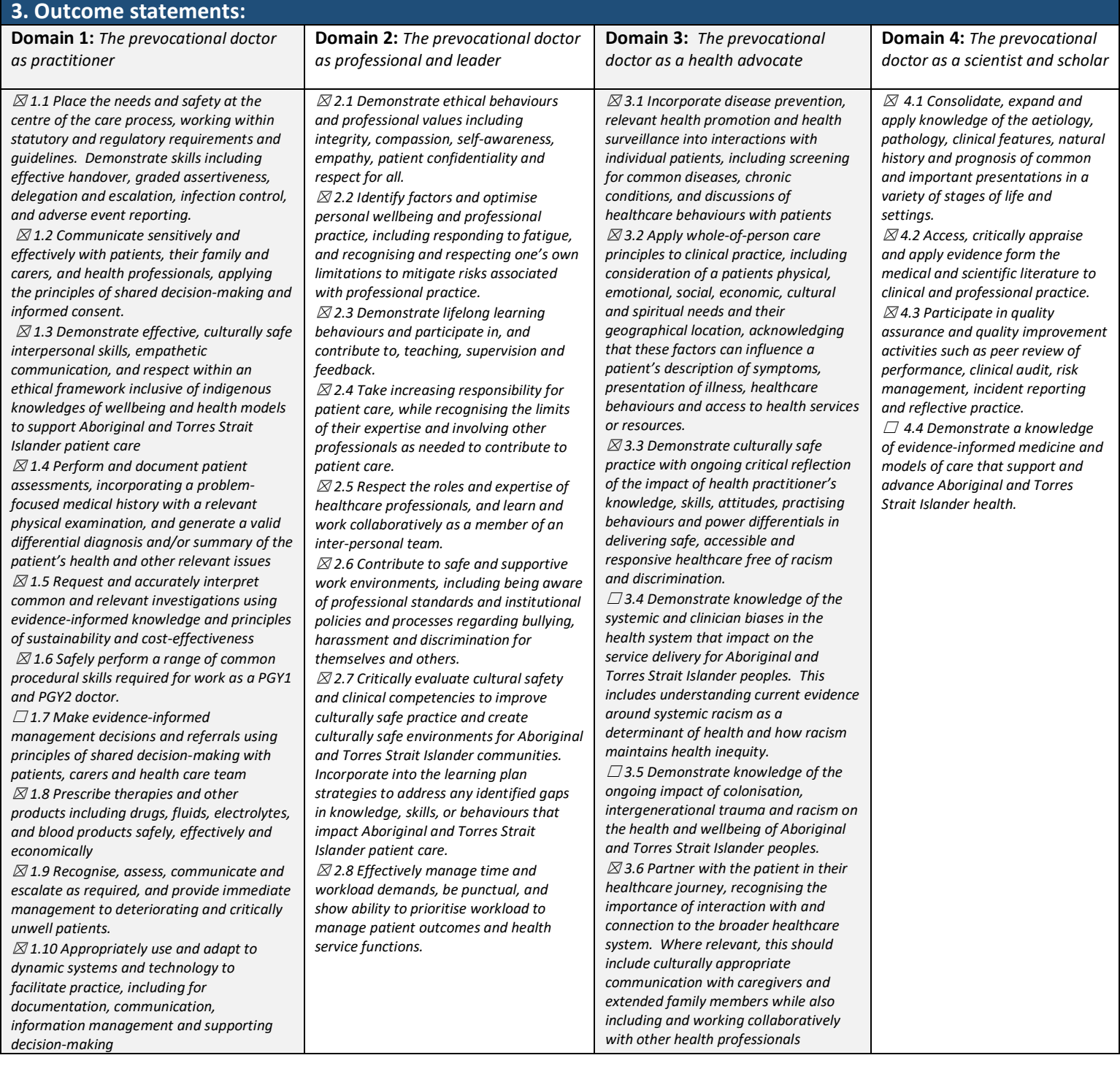

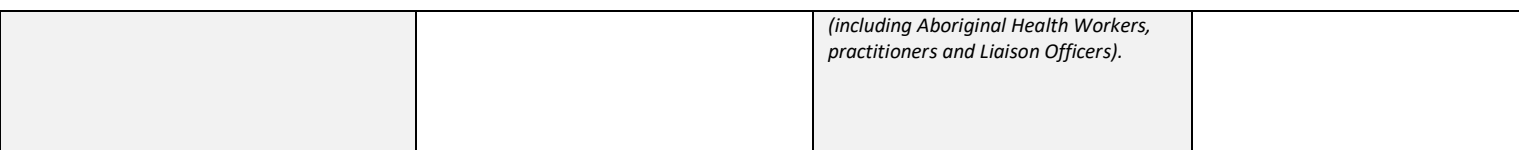

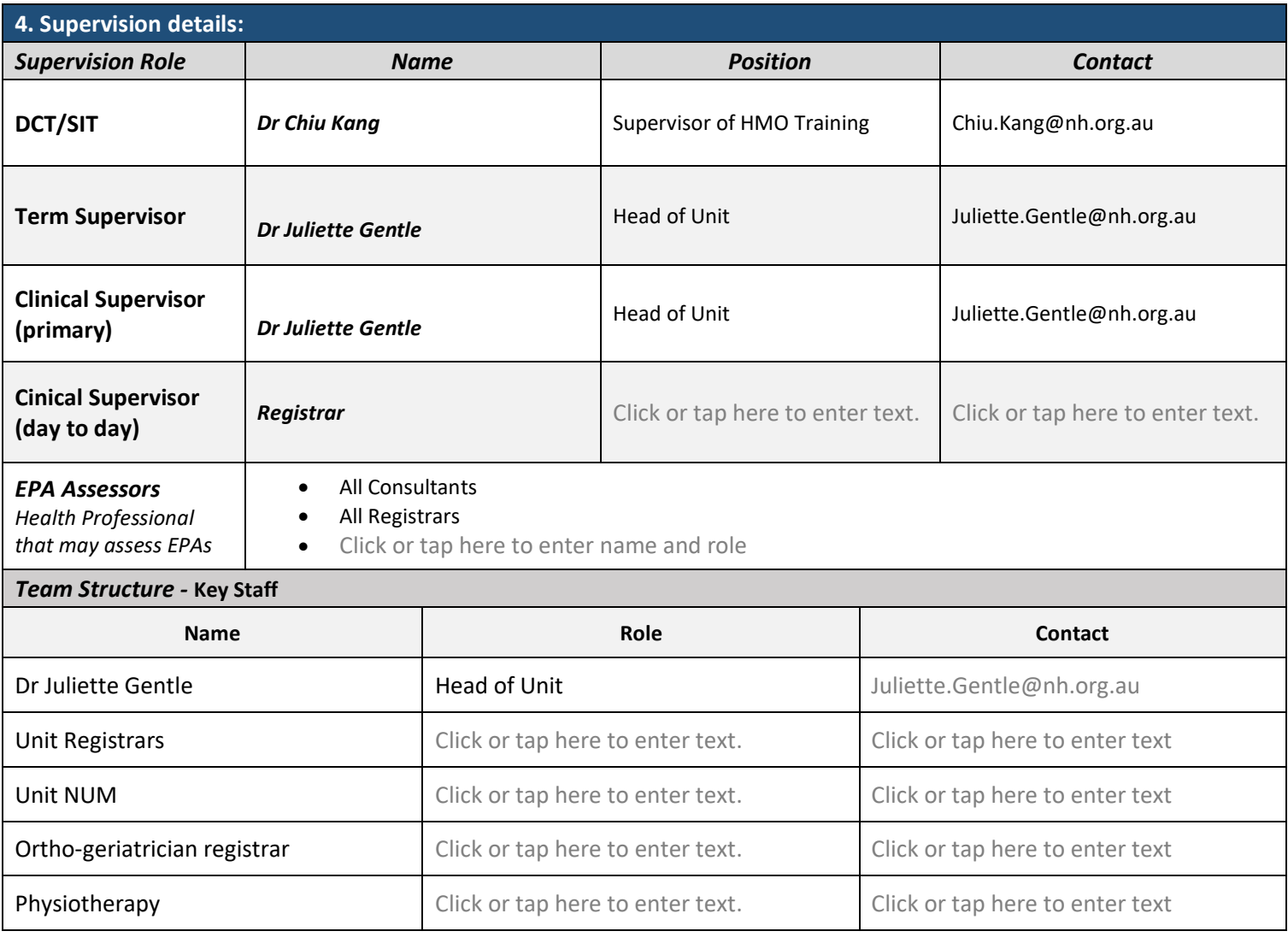

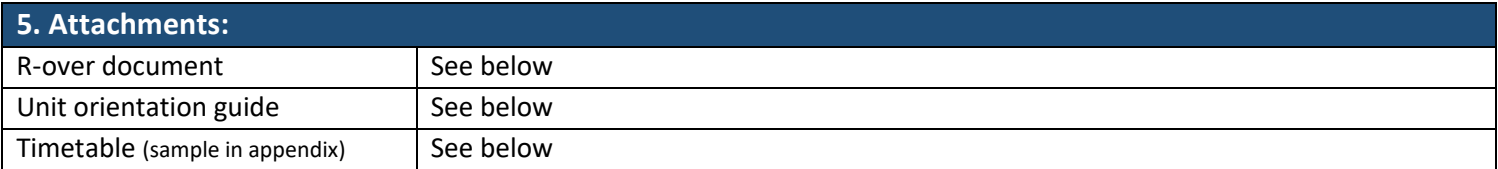

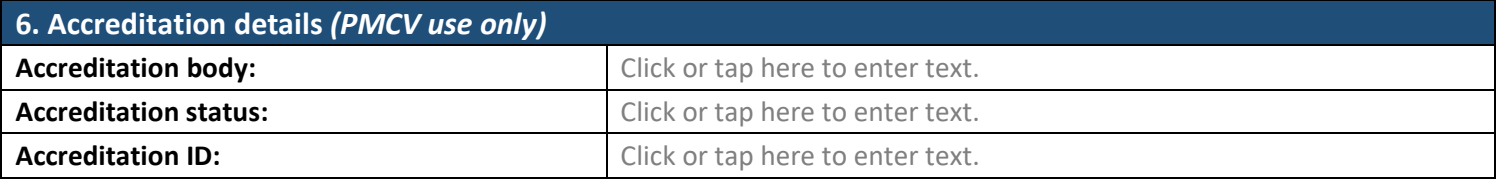

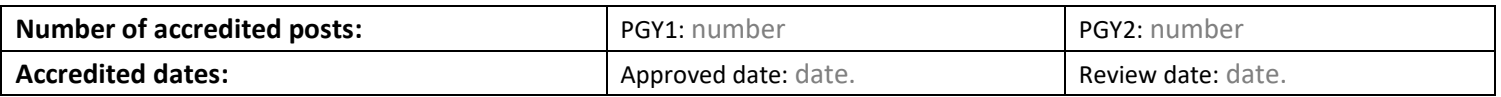

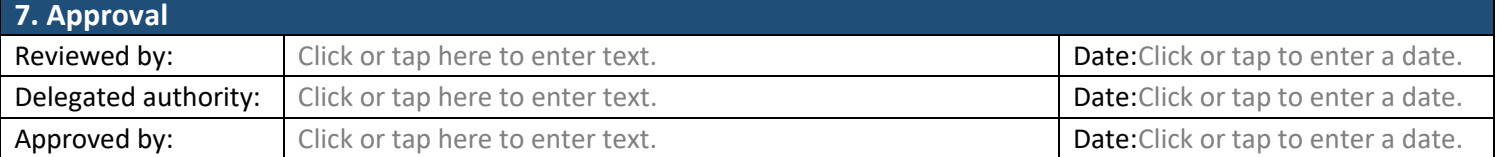

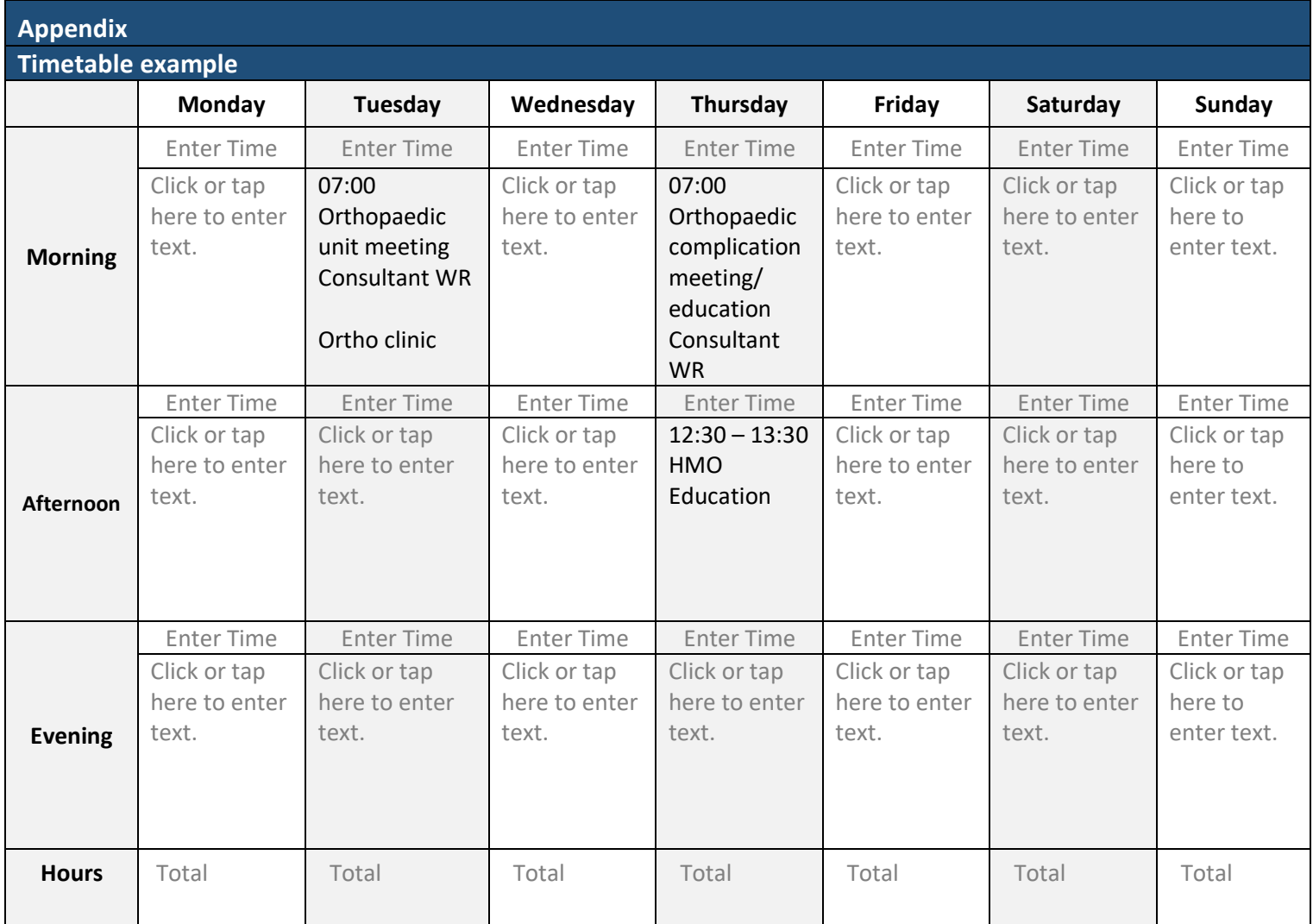

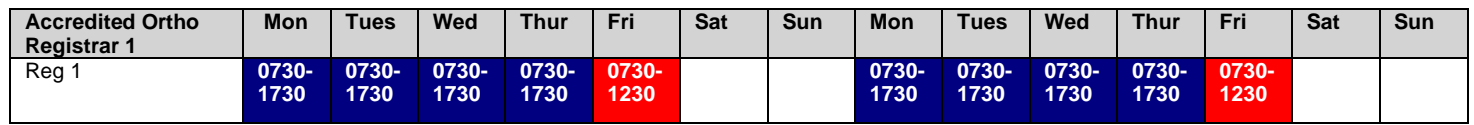

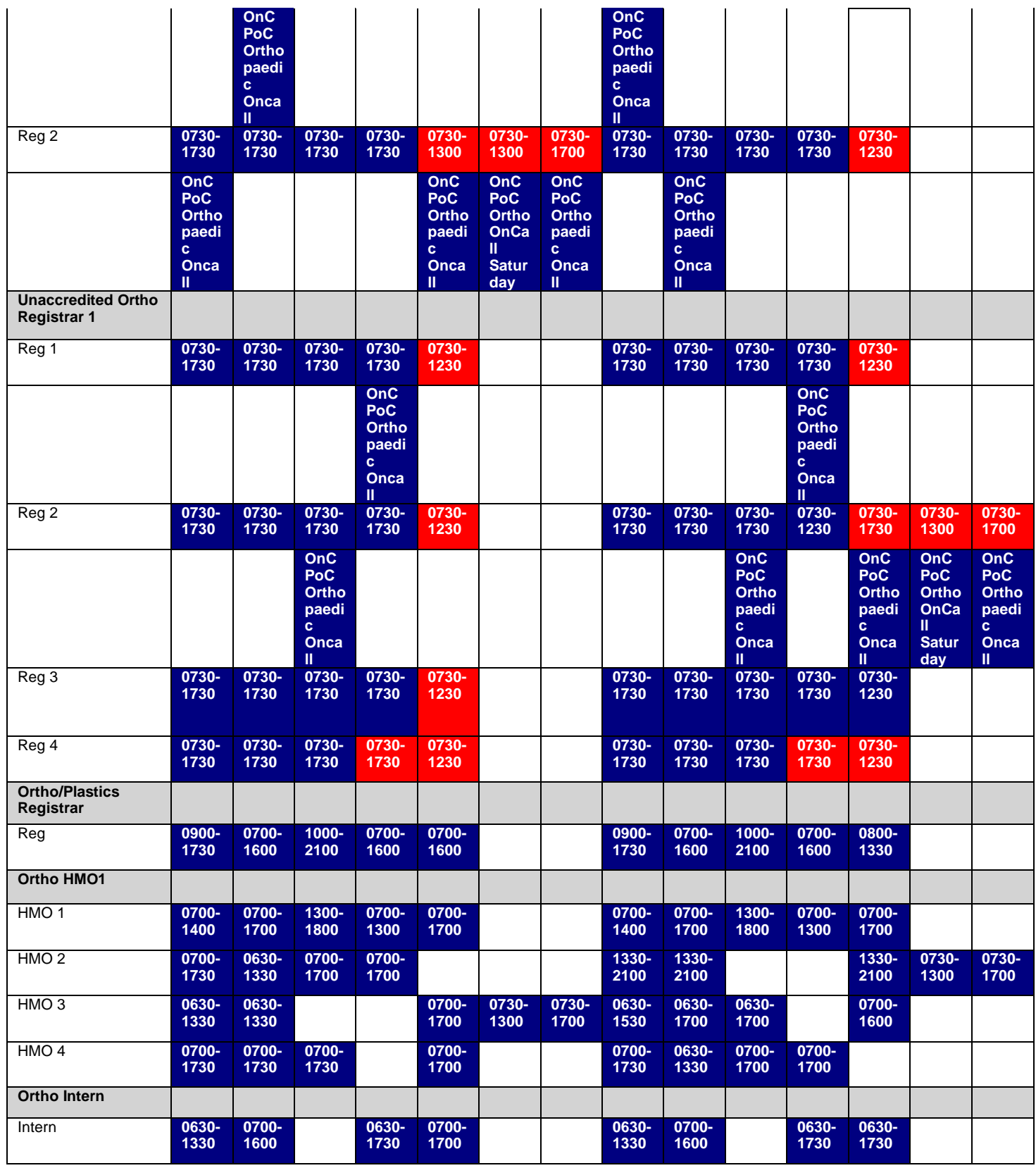

### **Term Description – Handbook – ROVER**

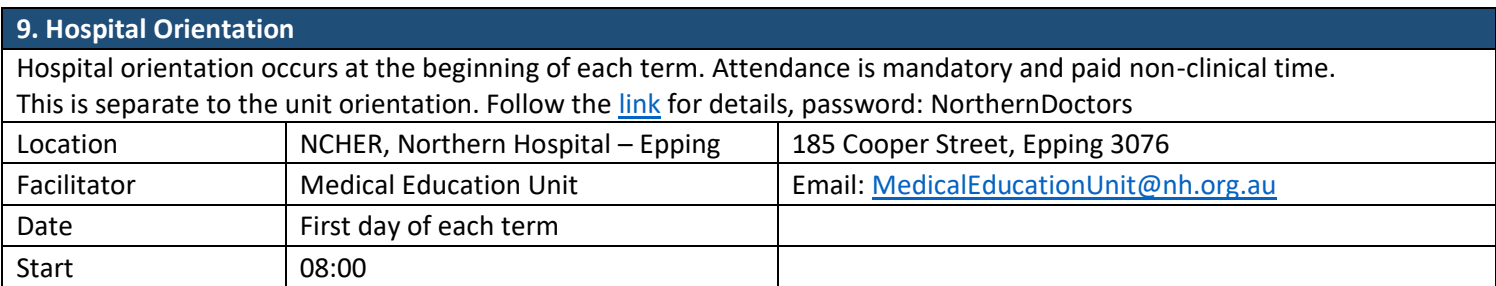

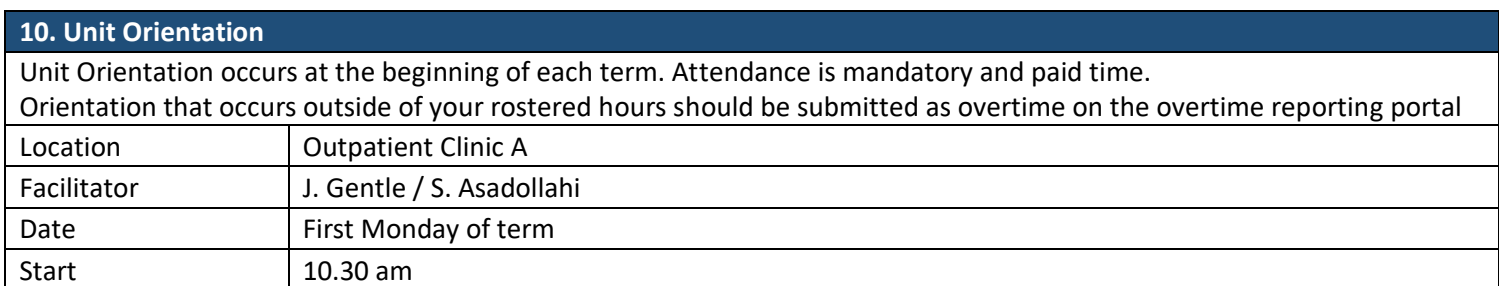

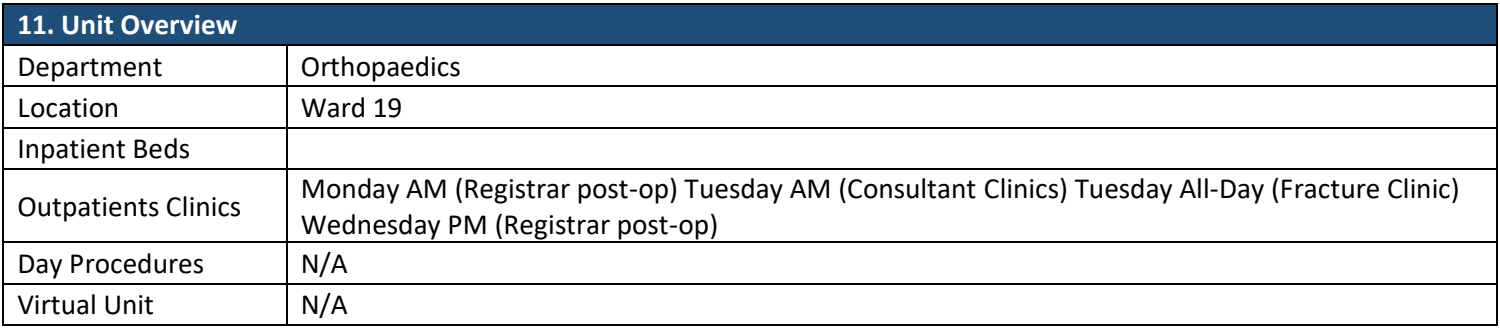

### **12. Safety**

Staff Specific Risks – Radiation Safety: when XR is used in theatre, ensure you are wearing a lead apron. Speak to your registrar if you have not been in theatre before.

Patient Specific Risks – elderly trauma patients, especially those with #NOF are vulnerable, and co-managed with Orthogeriatric team (OARS)

- Safe medication prescribing care with opioid medications
- Falls
- Pressure injuries
- Delirium

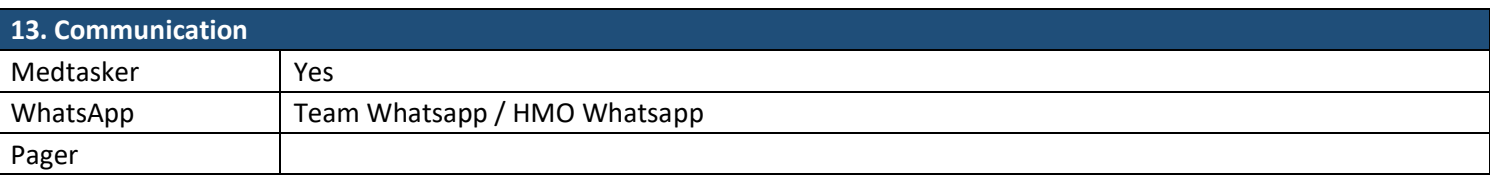

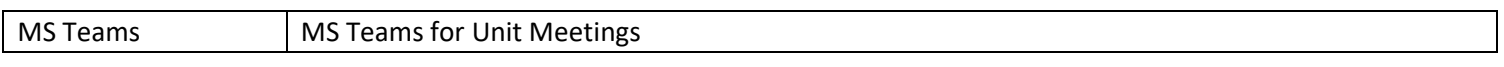

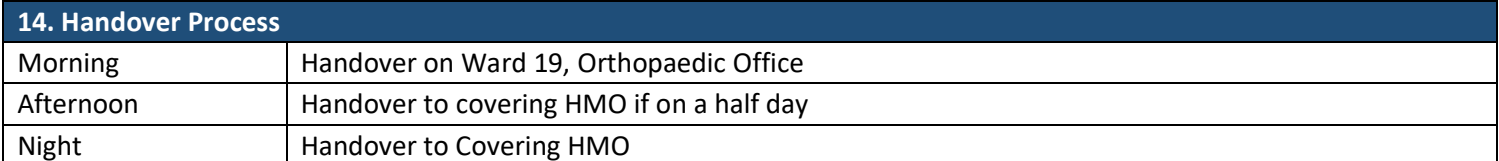

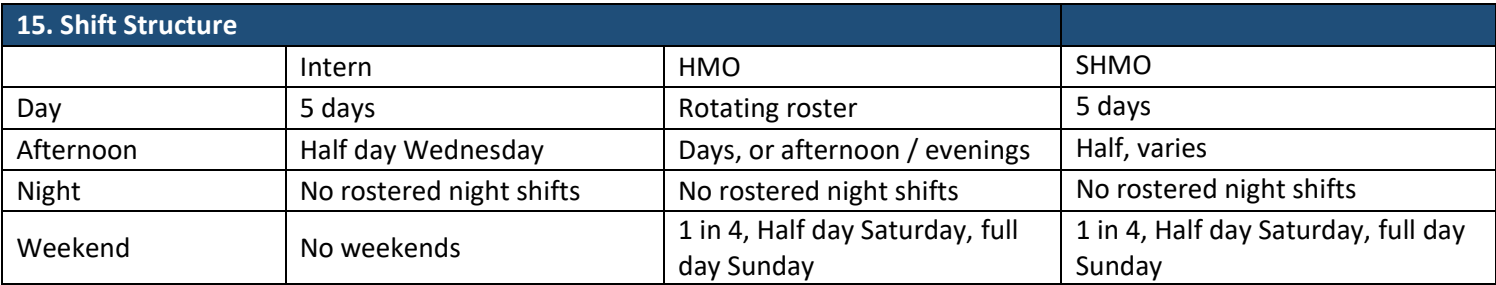

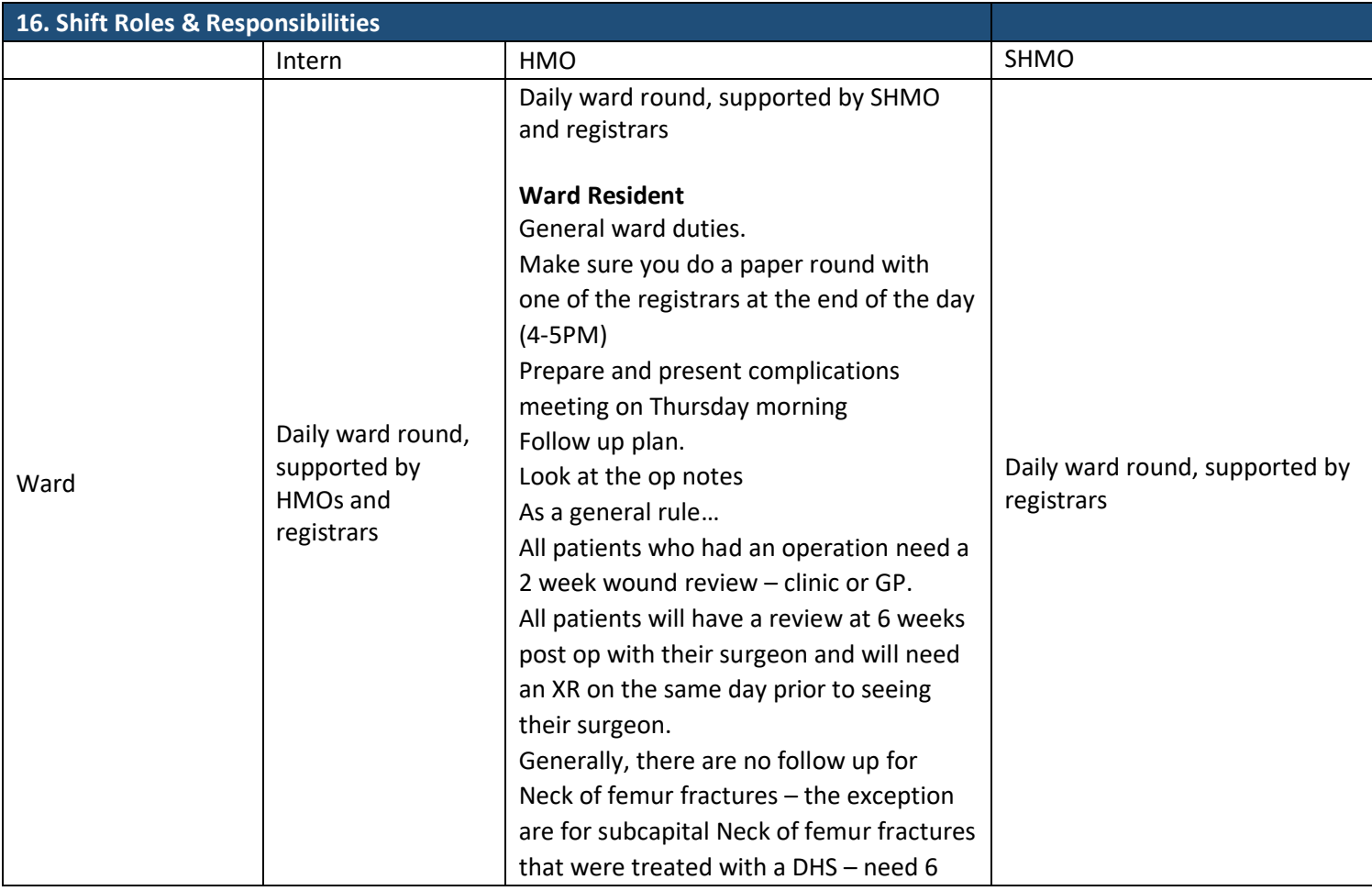

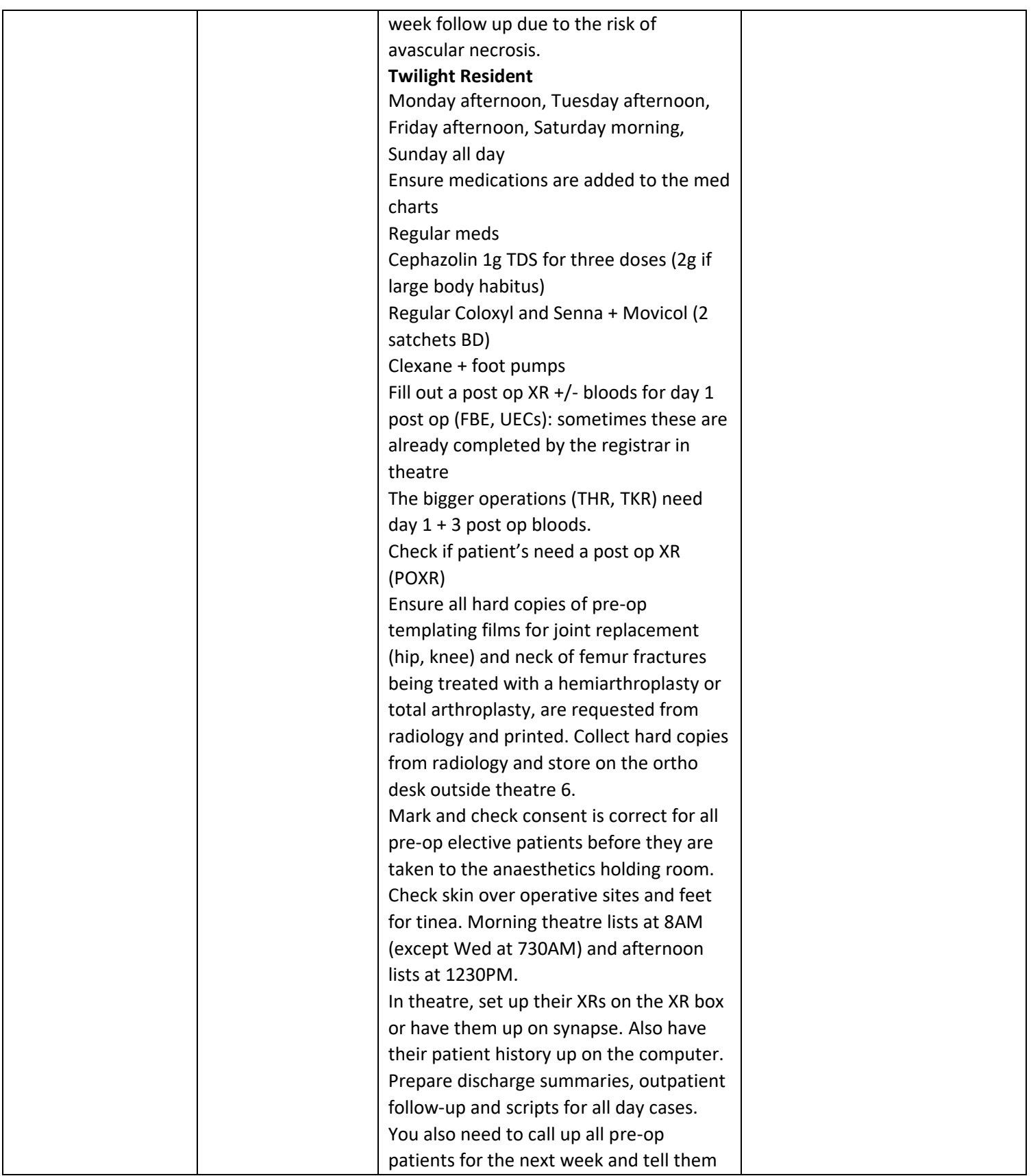

### **Term Description – Handbook – ROVER**

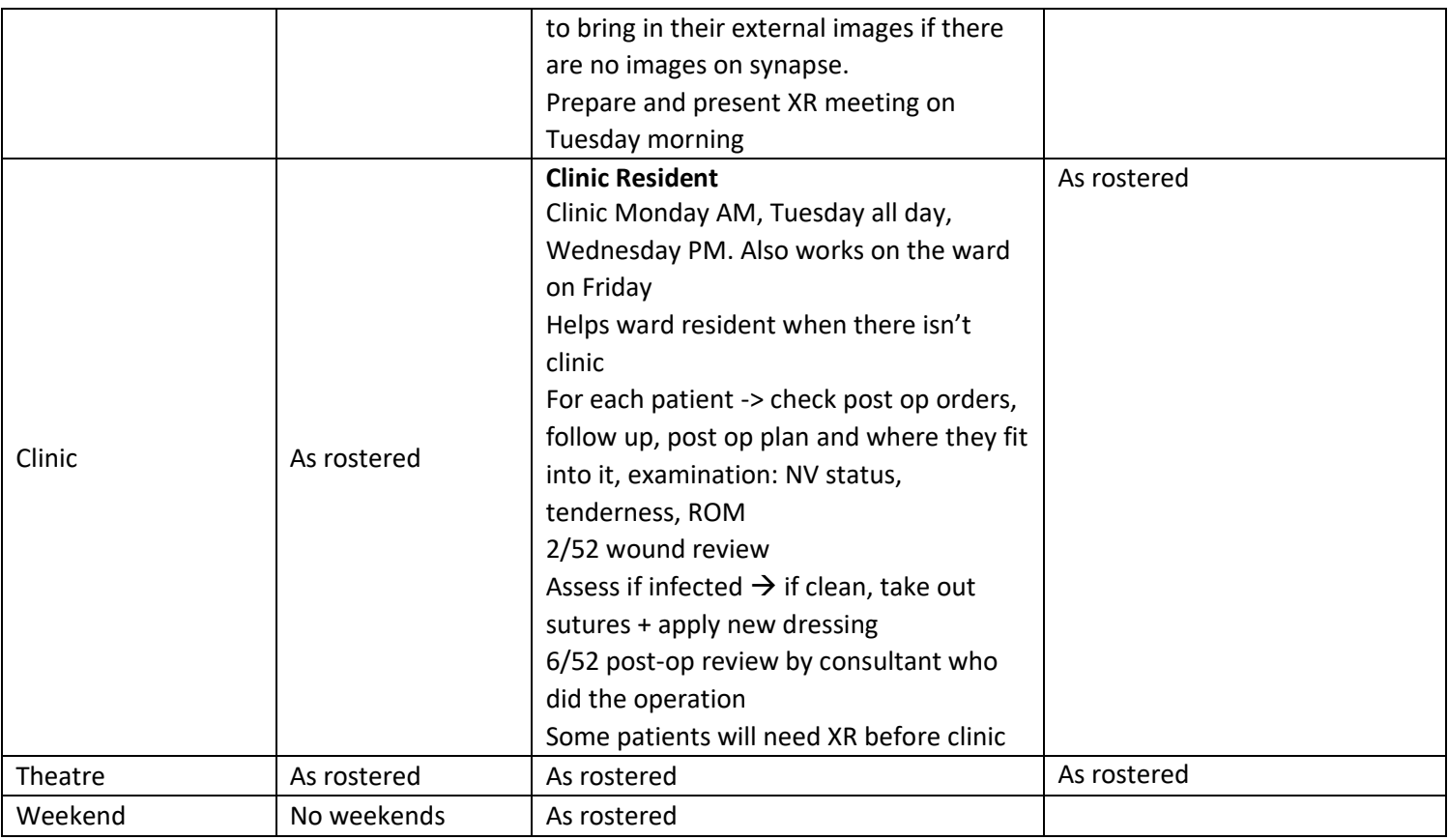

### **17. Common Conditions**

- 1) Trauma Patients from paediatric to elderly patients.
- 2) Planned Surgery Patients TKR / THR / ACL / Shoulder procedures

### **18. Common Procedures**

**Ward Procedures** – IVC / IDC / Joint aspiration

**Plastering** – you will get an opportunity to learn some plastering techniques on the ward, in clinic and in theatre **Surgical procedures** – assisting with surgery, suturing, performing some simple procedures depending on your level of experience.

### **19. Clinical Guidelines**

The My Favourite Links page on the intranet contains the links to a number of useful clinical guidelines <https://intranet.nh.org.au/applications/>

ETG- Electronic Therapeutic Guidelines

AMH- Australian Medicines Handbook

Up to Date

PROMPT- This site contains the hospital policy and procedure manuals. It can only be accessed from the intranet -

### **Term Description – Handbook – ROVER**

[https://intranet.nh.org.au/departments-and-services/prompt-policy-procedures-guidelines/prompt-policies-procedures](https://intranet.nh.org.au/departments-and-services/prompt-policy-procedures-guidelines/prompt-policies-procedures-and-forms/)[and-forms/](https://intranet.nh.org.au/departments-and-services/prompt-policy-procedures-guidelines/prompt-policies-procedures-and-forms/)

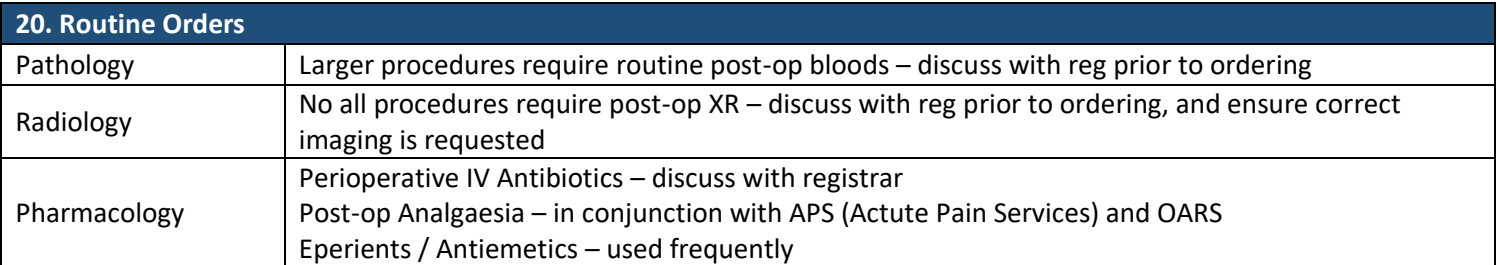

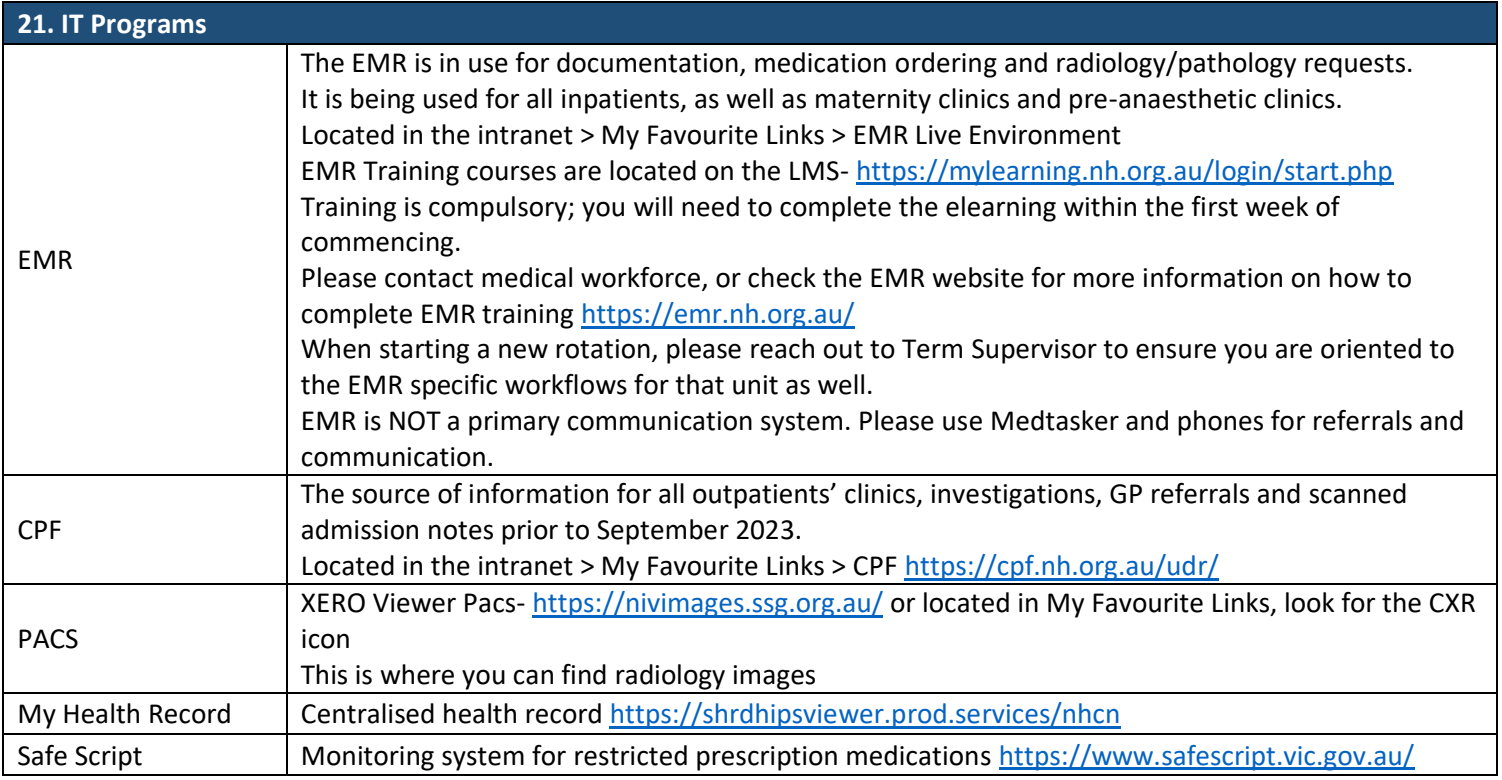

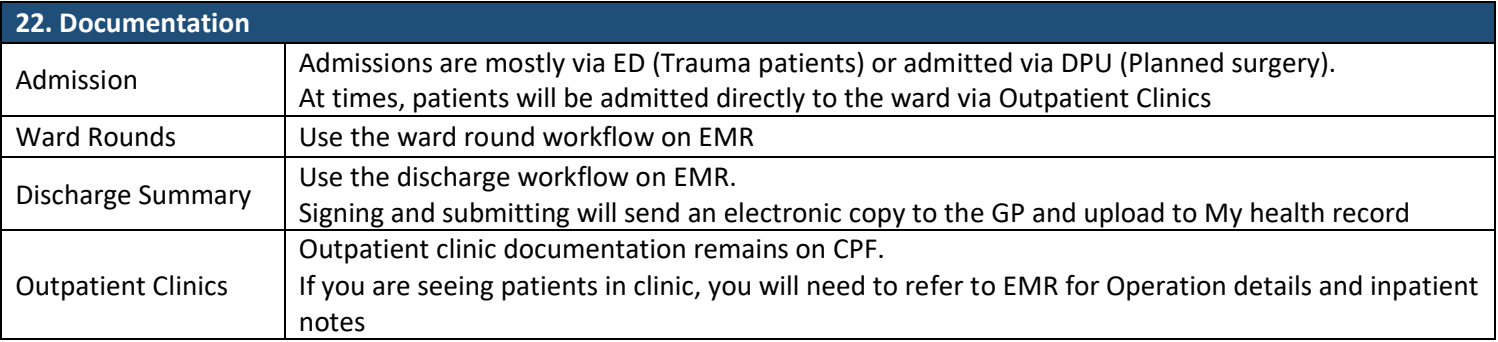

### **Term Description – Handbook – ROVER**

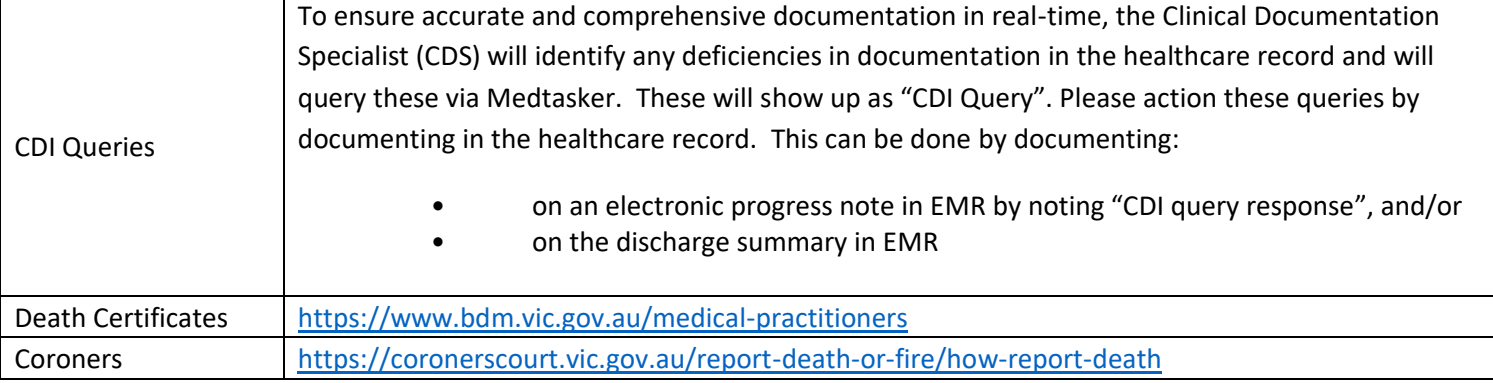

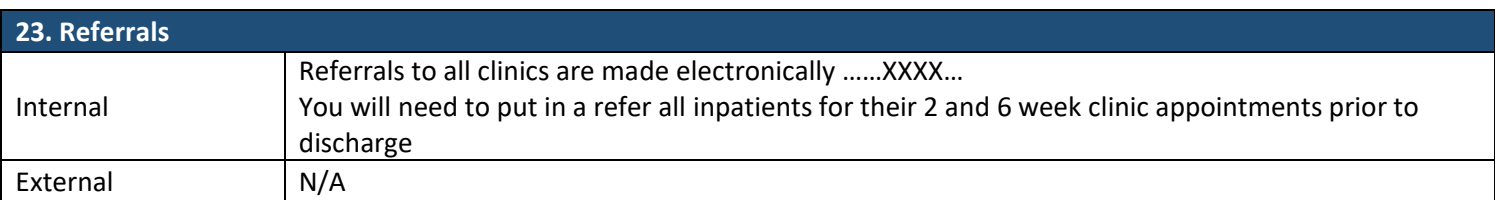

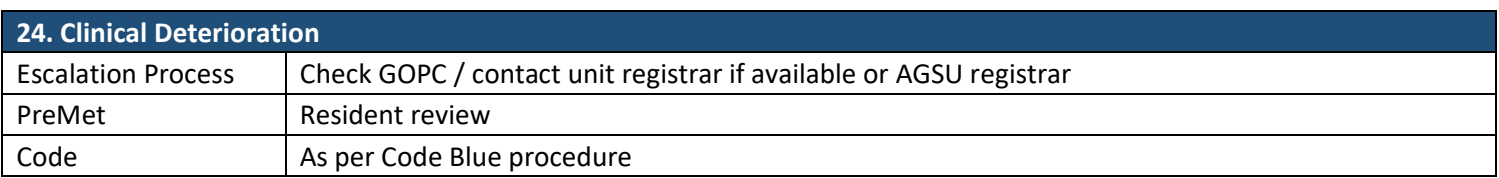

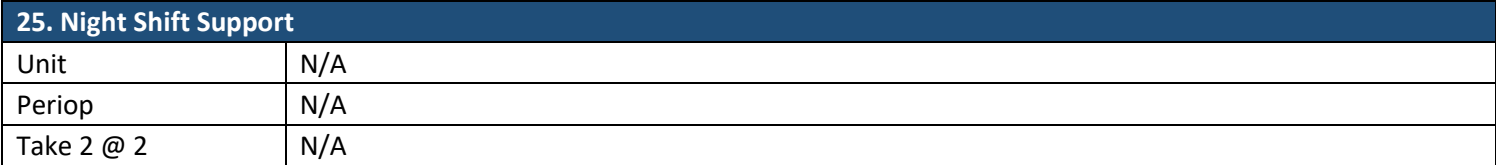

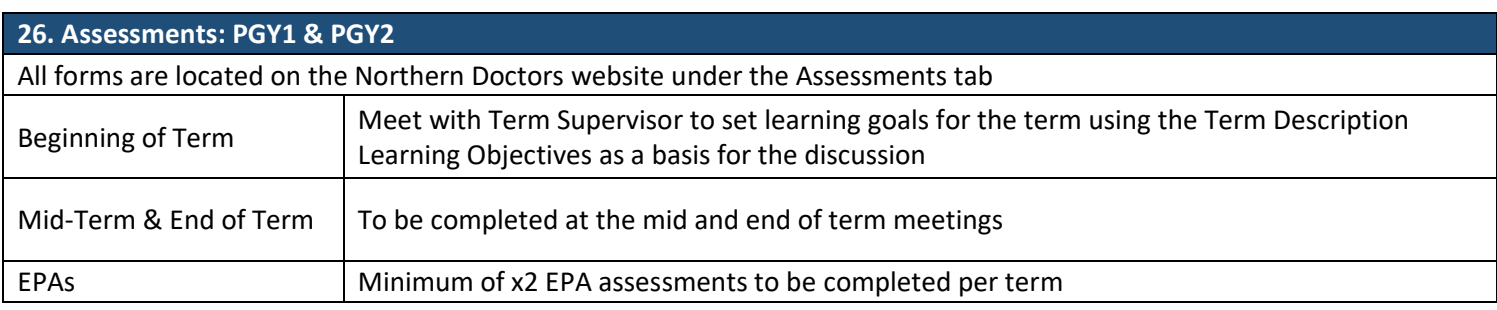

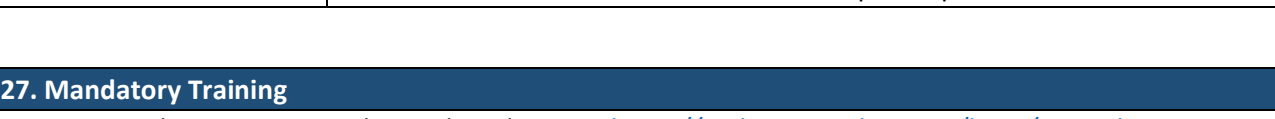

• Mandatory Training is located on the LMS- <https://mylearning.nh.org.au/login/start.php>

- Mandatory training is compulsory and part of your contract with Northern Health and needs to be completed by the first month of your start date. If not completed you will come of the floor to complete.
- Hand Hygiene needs to be completed by the end of your first week.

### **Term Description – Handbook – ROVER**

• If you have completed the mandatory training elsewhere you may be able to apply for recognition of prior learning

#### **28. Unit Education**

Thursday Morning M&M / Complications meeting – case discussions and an opportunity for you to present a topic. Tuesday Unit Meeting – 2-monthly case conferences for registars to present.

Orthopaedic Journal Club - 3<sup>rd</sup> Wednesday of each month, held off-site after hours (7-9.30pm) You will have an opportunity to present.

Journal club is on every 4 weeks, you will be expected to present a journal assigned to you. Journal Club occurs afterhours, offsite. Articles will be allocated, and location will be determined a couple of weeks prior.

#### **29. Unit Meetings**

Tuesday 7am – Unit Meeting, held in TNH Lecture Theatre Thursday 7am – Complications Meeting, held in Theatre Tutorial Room

### **30. Research and Quality Improvement**

**ANZHFR**: Hip fracture registry. You will be required to participate in filling in the Orthopaedic part of the registry information. Sarah Burns is Research Nurse and will help with what is required.

**Research**: Dr Justin Wong is Orthopaedic Director of research. It is expected that you will be involved with a research project, and will be supported to participate; there are a number of ongoing projects. New ideas are also welcomed. Dr Vicky Katsogiannis is research co-ordinator and a very helpful resource for everything related to Research

#### **31. Career Support**

Discuss with HOU – Juliette Gentle, your registrars or any of the consultant with whom you feel comfortable talking to.

#### **32. Medical Students on the Unit**

At various times during the year MD students will be attached to the Unit.

Please involve them in Unit day to day activities, and ensure they have some time allocated to theatre and clinics as well as helping with Ward duties.

Occasionally an Elective student will join the unit. Their involvement will mirror those of medical students.

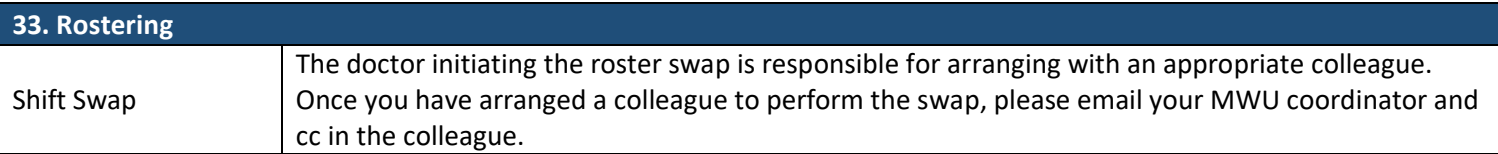

### **Term Description – Handbook – ROVER**

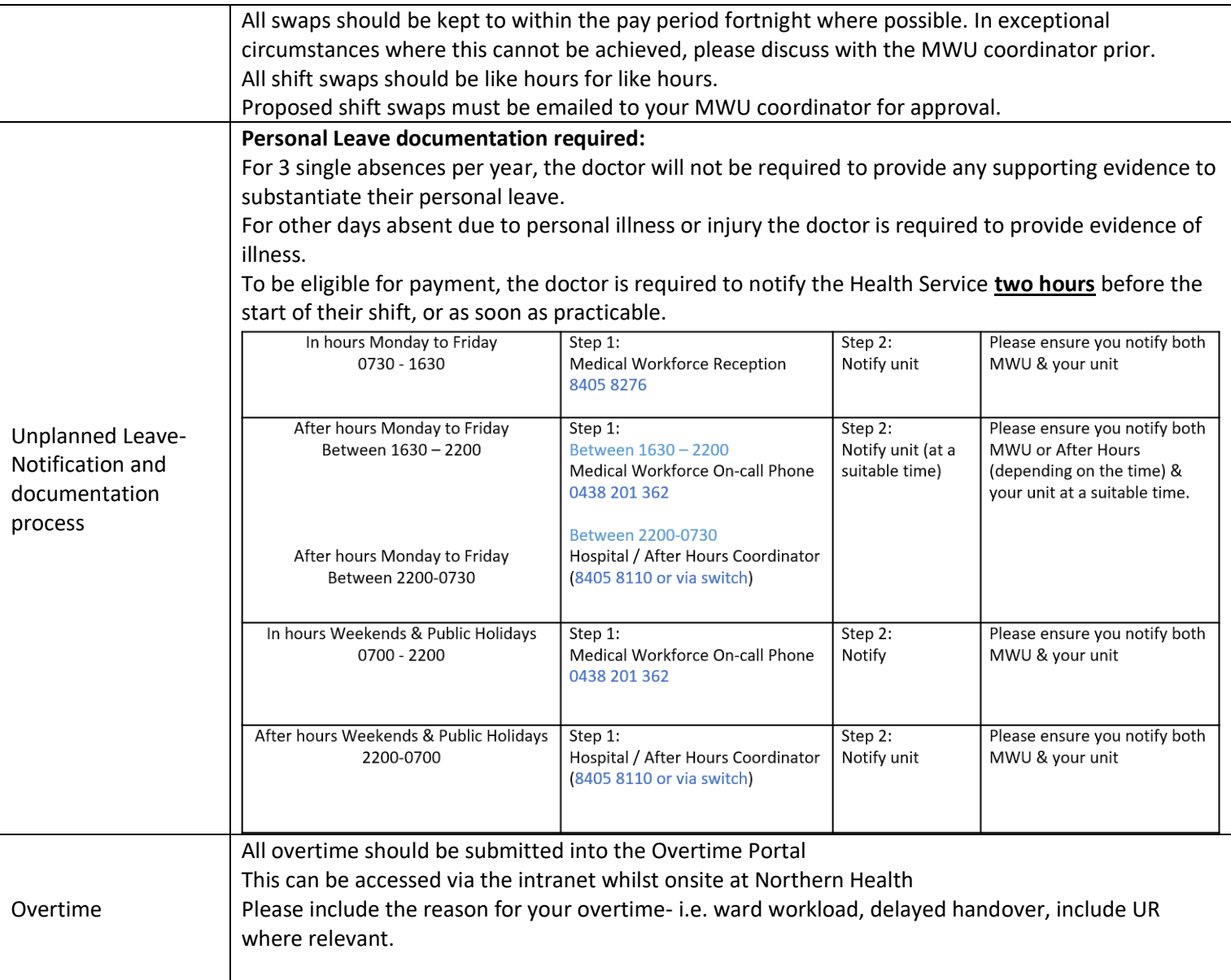

### **34. JMO Rover**

HMO's run off a 3 weekly rotating roster: Ward, Twilight, Clinics The intern runs off a weekly roster: Monday, Tuesday, Thursday, Friday on the ward or wherever required. Wednesday, Saturday and Sunday off.

### **Miscellaneous Jobs**

- Templating X-ray request form
	- o These are needed for all patients getting a knee and hip replacement, and all neck of femur fractures being treated with a hemiarthroplasty of a full arthroplasty.
	- o Hard copies are needed for the surgeons to draw and measure the right size equipment.
	- o Fill out the patients from the Pre-op list in the google drive, or generate a theatre list for the week on iPM and go from there.

### **Term Description – Handbook – ROVER**

- o Take it to radiology.
- o Ensure x-rays are printed and brought to the Ortho office
- o Aim to do this after the XRM
- ANZHER Research Forms
	- o For every NOF that comes through ED
	- o Folder in behind the middle computer in Doctors write-up room
	- o Update info for every NOF.
- X-ray meeting
	- o See below
- Complications meeting
	- o Whenever there is a complication, add it into the complications list on Google Drive and the "complications" section of SINS
	- o Complications incl. MET calls, AKI, UTI, retention, wound ooze, wound infection, intra-op or post-op transfusions, re-operations, dislocations of prostheses, theatre cancellations, etc.
	- o Presented at the Thursday 0700 meeting.
	- o Complications are presented from Fri-Thurs of previous week.
	- o Update PowerPoint presentation
- Ward round templates
	- o The ward round is quick
	- $\circ$  Print out a template (Locations: My computer J drive surgical ortho ward round notes) onto a stack of progress notes, into Tray 3 of the printer face up and print (set tray to 3). Try pre-round for stickers and obs

### **XRM:**

- Every Tuesday at 0700 in Lecture Room (Beside the library)
- HIGHLY recommended to arrive at 630am to set up as the expectation is to start at 0700
- Need to print Post op trauma, Post op Electives and Pre op elective lists (see prepping lists)
- Structure of meeting on the day: In patient handover > XRM > Trauma List > Discussion case (if any)
- Allowed to claim overtime for prepping meeting

### **Prepping XRM List:**

- Microsoft Teams > Orthopaedic Ward > File > XR Meetings > click relevant month/year
- ALWAYS copy last week's list and edit that one (ie do not edit over previous list, we need it for audit purposes)
- 3 tabs: post op trauma, post op electives, pre op electives
- Format/Font doesnt matter, as long it is consistent
- POST OP TRAUMA/ELECTIVES: Always cover 1 week worth (Monday of week before, to sunday eg 09/10/23 - 15/10/23) Check trauma list 'completed trauma' tab and add patients from there (check surgery dates). Also check theatre calendar (link in trauma list, at the end of list, next to coffee orders).
- Theatre calendar: will also include both trauma and elective cases. Cases with blank under operation name are trauma cases. Cases with an operation name are electives. Always check both completed trauma and calendar as calendar does not always capture all random traumas that happen.

### **Term Description – Handbook – ROVER**

- Check EMR/CPF to confirm that the surgery actually happened and what exactly was performed ie post ops should NOT have +/- in their title eg 'arthroscopy +/- meniscus repair'.
- Email Jo from bookings to get PIP List (Public in Private) for previous week [\(Joanne.Christou@nh.org.au\)](mailto:Joanne.Christou@nh.org.au). These need to be added to post op Electives.
- Blue row means Northpark Private (NPP), Orange row means list done at BHS, Purple are for lists done at TNH.
- Yellow highlighted patients means no post op image to show if unsure ask regs/SRMO
- PRE OP ELECTIVES: Cover Tuesday (day of meeting) to Friday of following week (eg 17/10/23 -27/10/23).

-Mainly rely on the calendar for this one

-Always check again at 5pm the day before meeting as elective bookings tend to add last minute bookings.

-Check work email as bookings will notify you sometimes if last minute changes are made (They may email the SRMO or Reges instead, check in with them if they got anything)

- Once list completed, let the presenting Reg know so they can edit/format the list and the reg generally will send it to the attendees.
- Occasionally Reg may ask you to convert list to PDF and send the meeting link to attendees (see sending meeting email)

### **Prepping for Complications Meeting:**

- Teams > Ortho ward > File > Audit > Q2 complications.
- Instructions on first few slides
- Templates are there to copy and paste
- Resident making presentation also presents
- Consultant name is the surgeon who operates, not the one who they were admitted under.
- If no operation, use admitting consultant name
- Keep up to date by adding any complications to WhatsApp group 'NH Ortho Complications' it is the responsibility of ALL team members to contribute to this.
- Email Teams link the night prior (this is the HMO/SRMO responsibility). It's the same link every week.
- **Email list:** 
	- saeedasadollahi@yahoo.com
	- Paula.Heaphy@nh.org.au
	- [Juliette.Gentle@nh.org.au](mailto:Juliette.Gentle@nh.org.au)
	- brooke@driessen-net.com
	- aziz.rawal@hotmail.com
	- and the new registrars each term
- Teams link[: https://teams.microsoft.com/l/meetup](https://teams.microsoft.com/l/meetup-join/19:fdd546dddc2949b3a95608dd1aa9d12d@thread.tacv2/1645606858365?context=%7B%22Tid%22:%22267e9025-f7e4-417e-9543-24476e665a69%22,%22Oid%22:%2283f3d82e-4fb3-4519-b1f0-cf1804431b20%22%7D)[join/19:fdd546dddc2949b3a95608dd1aa9d12d@thread.tacv2/1645606858365?context=%7B%22Tid](https://teams.microsoft.com/l/meetup-join/19:fdd546dddc2949b3a95608dd1aa9d12d@thread.tacv2/1645606858365?context=%7B%22Tid%22:%22267e9025-f7e4-417e-9543-24476e665a69%22,%22Oid%22:%2283f3d82e-4fb3-4519-b1f0-cf1804431b20%22%7D)

### **Term Description – Handbook – ROVER**

[%22:%22267e9025-f7e4-417e-9543-24476e665a69%22,%22Oid%22:%2283f3d82e-4fb3-4519-b1f0](https://teams.microsoft.com/l/meetup-join/19:fdd546dddc2949b3a95608dd1aa9d12d@thread.tacv2/1645606858365?context=%7B%22Tid%22:%22267e9025-f7e4-417e-9543-24476e665a69%22,%22Oid%22:%2283f3d82e-4fb3-4519-b1f0-cf1804431b20%22%7D) [cf1804431b20%22%7D](https://teams.microsoft.com/l/meetup-join/19:fdd546dddc2949b3a95608dd1aa9d12d@thread.tacv2/1645606858365?context=%7B%22Tid%22:%22267e9025-f7e4-417e-9543-24476e665a69%22,%22Oid%22:%2283f3d82e-4fb3-4519-b1f0-cf1804431b20%22%7D)

### **XR meeting preparation**

Make the XR meeting list

Click on J-drive  $\rightarrow$  surg $\rightarrow$ ortho  $\rightarrow$  x-ray meeting  $\rightarrow$  appropriate date There are 4 groups to the XR meeting:

- post-op trauma (preceding Monday to Sunday)
- post-op electives (preceding Monday to Sunday)
- Pre-op (from day of meeting to 2 weeks into the future)
- Discussion (found in the google drive)

Populate these groups into 4 tables.

Information to populate these lists are found on the "NH bookings" file in the Google Drive.

Copy and paste into excel.

Create these images in Synapse.

Create a new folder in synapse

Folder  $\rightarrow$  conferences  $\rightarrow$  orthopaedics  $\rightarrow$  right click  $\rightarrow$  name "year, month, date"

- o Create 4 folders
	- 01. Post-op trauma
	- 02. Pre-op electives
	- 03. Post op electives
	- 04. Discussion
- o Put the images on view
- o Dropdown  $\rightarrow$  save instance protocol  $\rightarrow$  tick box "create shortcut"  $\rightarrow$  put in folder:

conferences – orthopaedics – date of XR meeting – appropriate folder – green button.

Good documentation is critical to provide an accurate record of the patient's stay in hospital, decision making processes and rationale and handover between the multiple clinicians engaged in the patient's care. Remember - "if it is not documented, it didn't happen". Your documentation is also vital for 'clinical coding', which is necessary for Department of Health data reporting and hospital financial reimbursement.

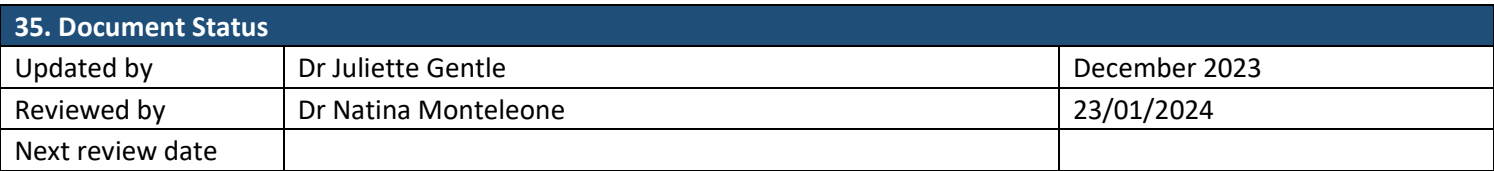